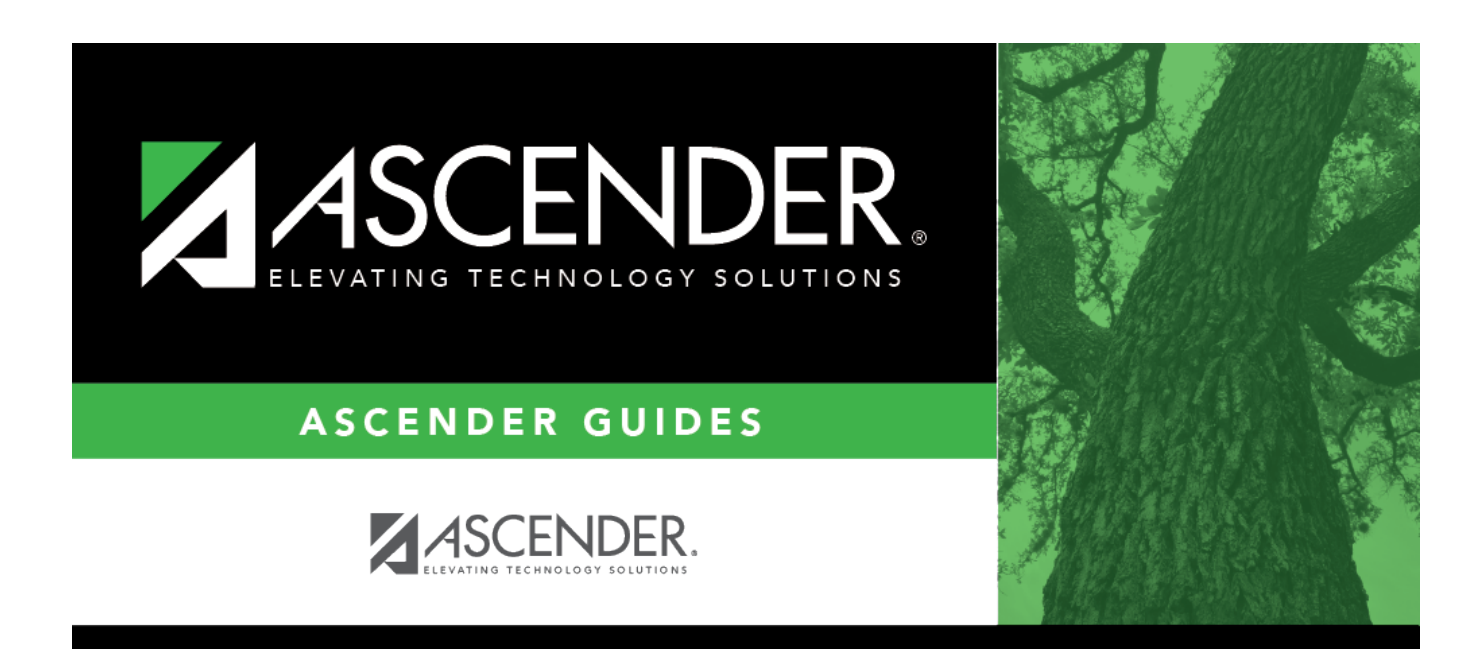

## **attendance\_letters\_print\_criteria\_body**

## **Table of Contents**

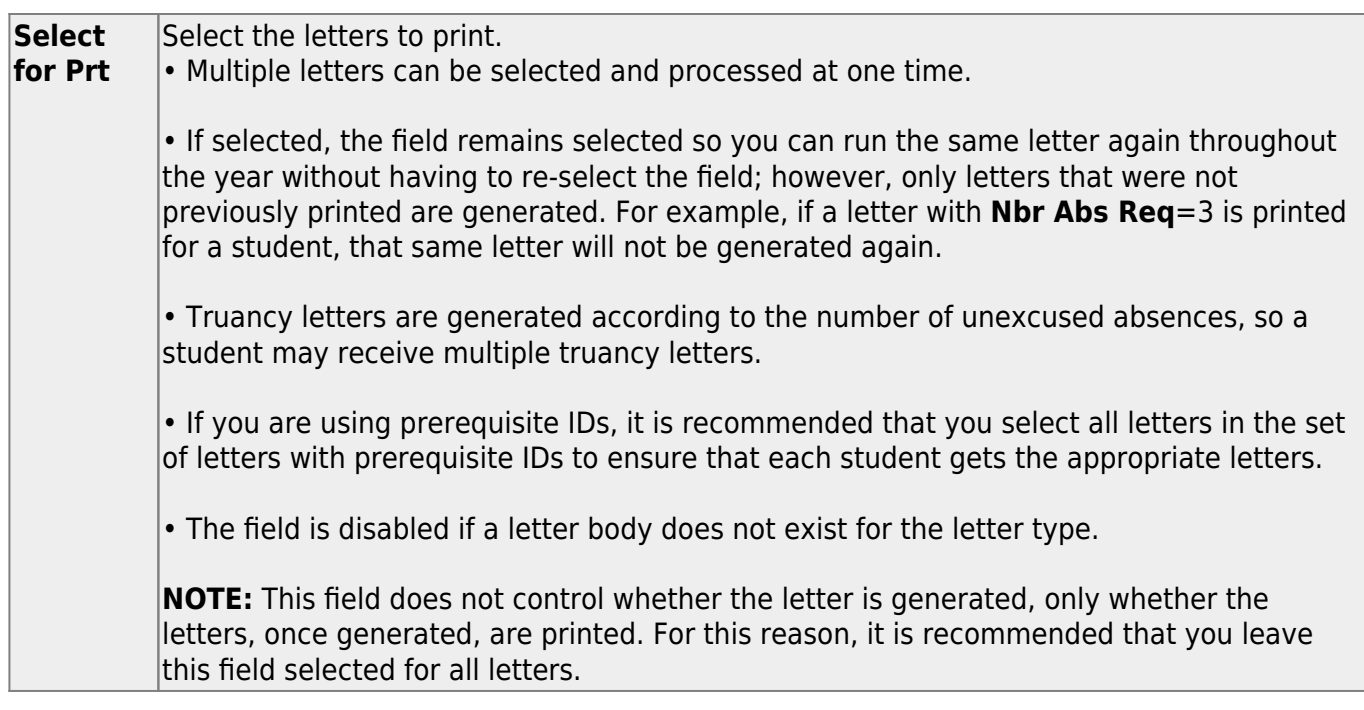

**Semester** If a Semester Absence **Letter Type** is selected for printing, select a semester. Otherwise, the **Semester** field is not enabled. **NOTE:** The beginning date is the first day of school or the first day of the semester, depending on the semester selected. If you change semester, the **As of Date** field changes to a day within the semester, and a message is displayed indicating that the **As of Date** field was reset for the semester selected. If you select a previous semester, the **As of Date** field changes to the last day of the last track in the semester. **As of Date** If a Four-Week Truancy, School Year Absence, Semester Absence, or Six-Month Truancy **Letter Type** is selected for printing, you can adjust the end of the reporting period. Type adate in the MMDDYYYY format, or click  $\blacksquare$  to select the date from a calendar. The field is only enabled if one of these **Letter Type** is selected for printing. Truancy letters use the date in the **As of Date** field as the ending date of the reporting period. The letters calculate the beginning date as four weeks or six months before the date. The first day of school is the earliest date used for a beginning date. School Year Absence and Semester Absence letters report from the beginning of the period to the date in the **As of Date** field.

The remaining fields display data as entered on [Maintenance > Letters > Update > Directory](https://help.ascendertx.com/student/doku.php/attendance/maintenance/letters/update/directory).

❏ Click **Run** to generate the selected letters.

The [Letters](https://help.ascendertx.com/student/doku.php/attendance/maintenance/letters/print/letters) tab opens.

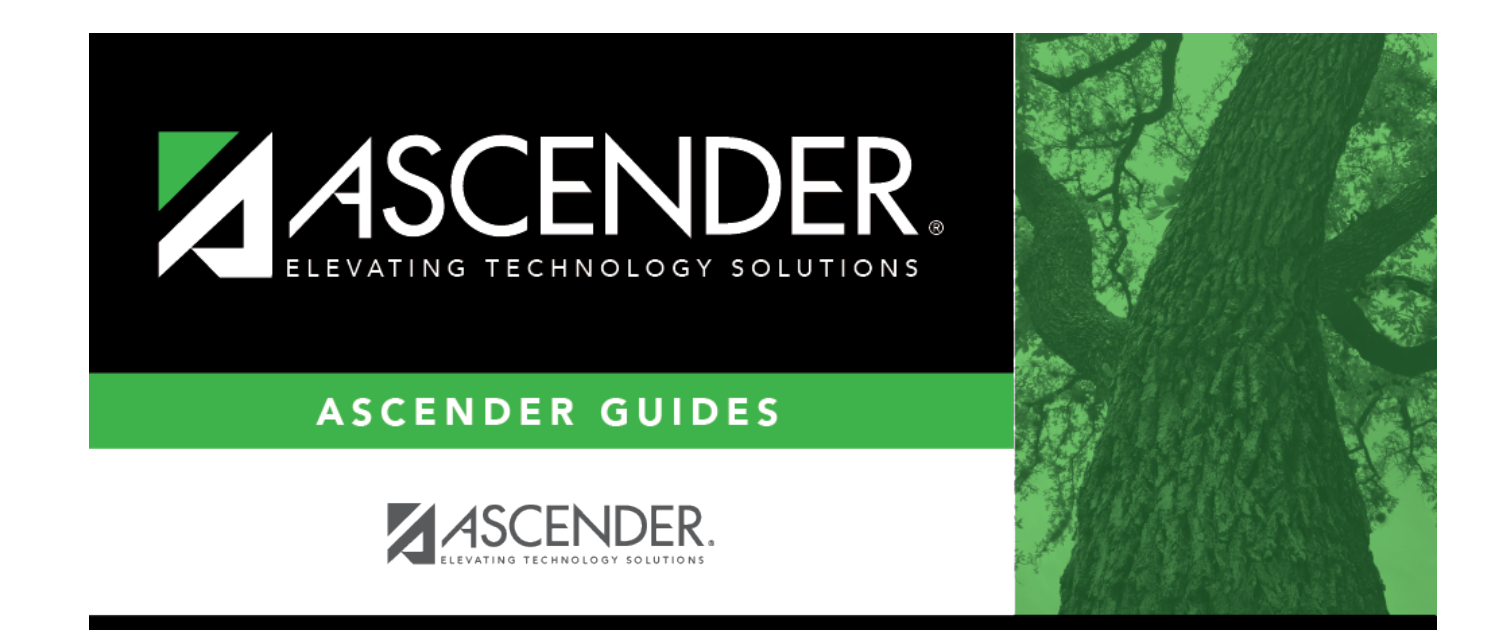

## **Back Cover**